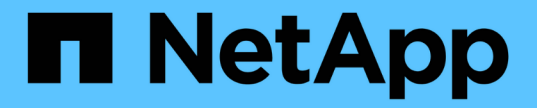

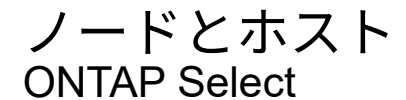

NetApp April 29, 2024

This PDF was generated from https://docs.netapp.com/ja-jp/ontap-select-9111/task\_cli\_upgrade\_esxi65.html on April 29, 2024. Always check docs.netapp.com for the latest.

# 目次

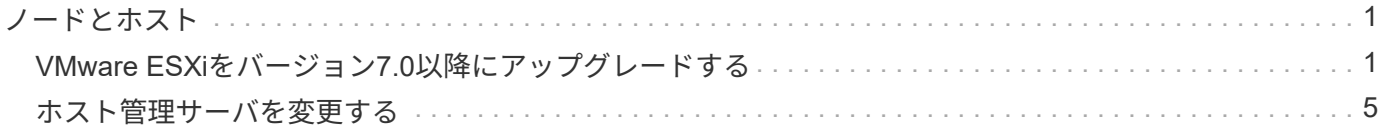

# <span id="page-2-0"></span>ノードとホスト

## <span id="page-2-1"></span>**VMware ESXi**をバージョン**7.0**以降にアップグレードする

VMware ESXiでONTAP Selectを実行している場合は、ESXiソフトウェアを以前のサポ ート対象バージョンからESXi 7.0以降にアップグレードできます。アップグレードする 前に、プロセスを理解し、適切なアップグレード手順 を選択する必要があります。

作業を開始する前に

ONTAP SelectクラスタをホストするハイパーバイザーでESXiソフトウェアをアップグレードする前に、 環境に適したアップグレード手順を準備して選択します。

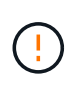

VMware ESXi 6.5 にアップグレードする場合は、 ESXi U2 (ビルド 8294253 )以降にアップ グレードする必要があります。ESXi 6.5 U1 を使用すると、 VMware の既知のバグによって仮 想マシンの障害にさらされる可能性があります。

**VMware ESXi**のアップグレード方法の理解

ESXi ソフトウェアのアップグレードは、 VMware で説明され、サポートされているプロセスです。ハイパー バイザーのアップグレードプロセスは、 ONTAP Select を使用する場合の大規模なアップグレード手順 の一 部です。詳細については、VMwareのドキュメントを参照してください。

アップグレード手順を選択

いくつかのアップグレード手順があります。次の基準に基づいて、該当する手順 を選択する必要がありま す。

- ONTAP Selectクラスタサイズ シングルノードクラスタとマルチノードクラスタの両方がサポートされます。
- ONTAP Select Deployの使用 Deployユーティリティの有無にかかわらず、アップグレードが可能です。

(ဓ)

Deploy 管理ユーティリティを使用するアップグレード手順 を選択する必要があります。

Deploy 管理ユーティリティを使用した ESXi のアップグレードは、より一般的で耐障害性に優れたオプショ ンです。ただし、 Deploy を使用できない場合や使用できない場合があります。たとえば、以前のバージョン のONTAP SelectおよびDeploy管理ユーティリティでは、ESXi 7.0へのアップグレードはサポートされていま せん。

これらの旧バージョンを使用している場合にアップグレードを試行すると、 ONTAP Select 仮想マシンをブー トできない状態のままにすることができます。この場合は、 Deploy を使用しないアップグレード手順 を選択 する必要があります。を参照してください ["1172198"](https://mysupport.netapp.com/site/bugs-online/product/ONTAPSELECT/BURT/1172198) を参照してください。

**Deploy**管理ユーティリティのアップグレード

Deploy ユーティリティを使用して手順 のアップグレードを実行する前に、 Deploy インスタンスのアップグ レードが必要になることがあります。通常は、最新バージョンの Deploy にアップグレードする必要がありま す。Deploy ユーティリティで、使用する ONTAP Select のバージョンがサポートされている必要があり ます。詳細については、 ONTAP Select のリリースノートを参照してください。

手順 の更新が完了したら

Deploy ユーティリティを使用するアップグレード手順 を選択する場合は、すべてのノードをアップグレード したあとに、 Deploy を使用してクラスタの更新処理を実行する必要があります。詳細については、 Deploy クラスタ設定の更新を参照してください。

**Deploy**を使用したシングルノードクラスタのアップグレード

Deploy 管理ユーティリティは、手順 の一部として使用して、 ONTAP Select シングルノードクラスタをホス トする VMware ESXi ハイパーバイザーをアップグレードできます。

手順

1. 管理者アカウントで SSH を使用して、 Deploy ユーティリティの CLI にサインインします。

2. ノードをオフライン状態にします。

例

node stop --cluster-name <CLUSTERNAME> --node-name <NODENAME>

- 3. VMwareが提供する手順を使用して、ONTAP Selectが実行されているハイパーバイザーホストをESXi 7.0 以降にアップグレードします。
- 4. ノードをオンライン状態に移行します。

例

node start --cluster-name <CLUSTERNAME> --node-name <NODENAME>

5. ノードが起動したら、クラスタが正常であることを確認します。

例

ESX-1N::> cluster show Node Health Eligibility --------------------- ------- ----------- sdot-d200-011d true true

完了後

Deploy 管理ユーティリティを使用してクラスタの更新処理を実行する必要があります。

#### **Deploy**を使用したマルチノードクラスタのアップグレード

Deploy 管理ユーティリティは、手順 の一部として使用して、 ONTAP Select マルチノードクラスタをホスト する VMware ESXi ハイパーバイザーをアップグレードできます。

このタスクについて

このアップグレード手順 は、クラスタ内のノードごとに 1 つずつ実行する必要があります。クラスタに 4 つ

以上のノードがある場合は、各 HA ペアのノードを次の HA ペアに進む前に順番にアップグレードしてくだ さい。

手順

- 1. 管理者アカウントで SSH を使用して、 Deploy ユーティリティの CLI にサインインします。
- 2. ノードをオフライン状態にします。

例

node stop --cluster-name <CLUSTERNAME> --node-name <NODENAME>

3. VMwareが提供する手順を使用して、ONTAP Selectが実行されているハイパーバイザーホストをESXi 7.0 以降にアップグレードします。

詳細については、「 VMware ESXi のアップグレードの準備」を参照してください。

4. ノードをオンライン状態に移行します。

例

node start --cluster-name <CLUSTERNAME> --node-name <NODENAME>

5. ノードが起動したら、ストレージフェイルオーバーが有効になっていてクラスタが正常に動作しているこ とを確認します。

例

```
ESX-2N_I2_N11N12::> storage failover show
Takeover
Node Partner Possible State Description
-------------- -------------- -------- ---------------------------
sdot-d200-011d sdot-d200-012d true Connected to sdot-d200-012d
sdot-d200-012d sdot-d200-011d true Connected to sdot-d200-011d
2 entries were displayed.
ESX-2N_I2_N11N12::> cluster show
Node Health Eligibility
--------------------- ------- ------------
sdot-d200-011d true true
sdot-d200-012d true true
2 entries were displayed.
```
完了後

アップグレード手順 は、 ONTAP Select クラスタで使用するホストごとに実行する必要があります。すべて の ESXi ホストをアップグレードしたら、 Deploy 管理ユーティリティを使用してクラスタの更新処理を実行 する必要があります。

**Deploy**を使用しないシングルノードクラスタのアップグレード

ONTAP Select シングルノードクラスタをホストしている VMware ESXi ハイパーバイザーは、 Deploy 管理ユ ーティリティを使用せずにアップグレードできます。

#### 手順

- 1. ONTAP のコマンドラインインターフェイスにサインインしてノードを停止します。
- 2. VMware vSphere を使用して、 ONTAP Select 仮想マシンの電源がオフになっていることを確認します。
- 3. VMwareが提供する手順を使用して、ONTAP Selectが実行されているハイパーバイザーホストをESXi 7.0 以降にアップグレードします。

詳細については、「 VMware ESXi のアップグレードの準備」を参照してください。

- 4. VMware vSphere を使用して vCenter にアクセスし、次の手順を実行します。
	- a. ONTAP Select 仮想マシンにフロッピードライブを追加します。
	- b. ONTAP Select 仮想マシンの電源をオンにします。
	- c. 管理者アカウントで SSH を使用して ONTAP CLI にサインインします。
- 5. ノードが起動したら、クラスタが正常であることを確認します。

例

ESX-1N::> cluster show Node Health Eligibility --------------------- ------- ----------- sdot-d200-011d true true

完了後

Deploy 管理ユーティリティを使用してクラスタの更新処理を実行する必要があります。

### **Deploy**を使用しないマルチノードクラスタのアップグレード

ONTAP Select マルチノードクラスタをホストする VMware ESXi ハイパーバイザーは、 Deploy 管理ユーティ リティを使用せずにアップグレードできます。

このタスクについて

このアップグレード手順 は、クラスタ内のノードごとに 1 つずつ実行する必要があります。クラスタに 4 つ 以上のノードがある場合は、各 HA ペアのノードを次の HA ペアに進む前に順番にアップグレードしてくださ い。

#### 手順

- 1. ONTAP のコマンドラインインターフェイスにサインインしてノードを停止します。
- 2. VMware vSphere を使用して、 ONTAP Select 仮想マシンの電源がオフになっていることを確認します。
- 3. VMwareが提供する手順を使用して、ONTAP Selectが実行されているハイパーバイザーホストをESXi 7.0 以降にアップグレードします。
- 4. VMware vSphere を使用して vCenter にアクセスし、次の手順を実行します。
	- a. ONTAP Select 仮想マシンにフロッピードライブを追加します。
	- b. ONTAP Select 仮想マシンの電源をオンにします。

c. 管理者アカウントで SSH を使用して ONTAP CLI にサインインします。

5. ノードが起動したら、ストレージフェイルオーバーが有効になっていてクラスタが正常に動作しているこ とを確認します。

例

```
ESX-2N_I2_N11N12::> storage failover show
Takeover
Node Partner Possible State Description
-------------- -------------- -------- ---------------------------
sdot-d200-011d sdot-d200-012d true Connected to sdot-d200-012d
sdot-d200-012d sdot-d200-011d true Connected to sdot-d200-011d
2 entries were displayed.
ESX-2N_I2_N11N12::> cluster show
Node Health Eligibility
--------------------- ------- ------------
sdot-d200-011d true true
sdot-d200-012d true true
2 entries were displayed.
```
#### 完了後

アップグレード手順 は、 ONTAP Select クラスタで使用するホストごとに実行する必要があります。

# <span id="page-6-0"></span>ホスト管理サーバを変更する

を使用できます host modify コマンドを使用して、このONTAP Select Deployインス タンスでホスト管理サーバを変更します。

## 構文

host modify [-help] [-foreground] -name *name* -mgmt-server *management\_server* [ username *username*]

### 必須パラメータ

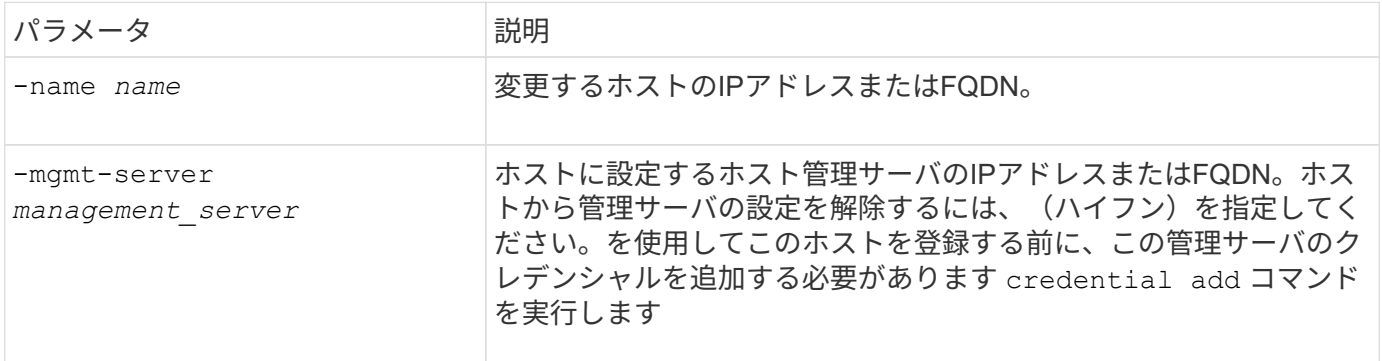

## オプションのパラメータ

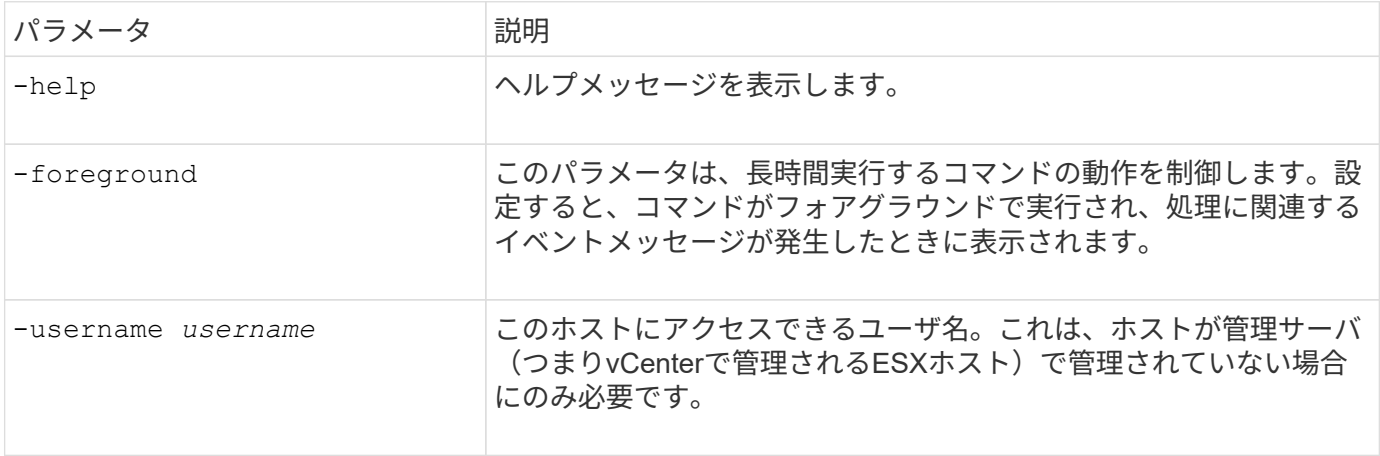

Copyright © 2024 NetApp, Inc. All Rights Reserved. Printed in the U.S.このドキュメントは著作権によって保 護されています。著作権所有者の書面による事前承諾がある場合を除き、画像媒体、電子媒体、および写真複 写、記録媒体、テープ媒体、電子検索システムへの組み込みを含む機械媒体など、いかなる形式および方法に よる複製も禁止します。

ネットアップの著作物から派生したソフトウェアは、次に示す使用許諾条項および免責条項の対象となりま す。

このソフトウェアは、ネットアップによって「現状のまま」提供されています。ネットアップは明示的な保 証、または商品性および特定目的に対する適合性の暗示的保証を含み、かつこれに限定されないいかなる暗示 的な保証も行いません。ネットアップは、代替品または代替サービスの調達、使用不能、データ損失、利益損 失、業務中断を含み、かつこれに限定されない、このソフトウェアの使用により生じたすべての直接的損害、 間接的損害、偶発的損害、特別損害、懲罰的損害、必然的損害の発生に対して、損失の発生の可能性が通知さ れていたとしても、その発生理由、根拠とする責任論、契約の有無、厳格責任、不法行為(過失またはそうで ない場合を含む)にかかわらず、一切の責任を負いません。

ネットアップは、ここに記載されているすべての製品に対する変更を随時、予告なく行う権利を保有します。 ネットアップによる明示的な書面による合意がある場合を除き、ここに記載されている製品の使用により生じ る責任および義務に対して、ネットアップは責任を負いません。この製品の使用または購入は、ネットアップ の特許権、商標権、または他の知的所有権に基づくライセンスの供与とはみなされません。

このマニュアルに記載されている製品は、1つ以上の米国特許、その他の国の特許、および出願中の特許によ って保護されている場合があります。

権利の制限について:政府による使用、複製、開示は、DFARS 252.227-7013(2014年2月)およびFAR 5252.227-19(2007年12月)のRights in Technical Data -Noncommercial Items(技術データ - 非商用品目に関 する諸権利)条項の(b)(3)項、に規定された制限が適用されます。

本書に含まれるデータは商用製品および / または商用サービス(FAR 2.101の定義に基づく)に関係し、デー タの所有権はNetApp, Inc.にあります。本契約に基づき提供されるすべてのネットアップの技術データおよび コンピュータ ソフトウェアは、商用目的であり、私費のみで開発されたものです。米国政府は本データに対 し、非独占的かつ移転およびサブライセンス不可で、全世界を対象とする取り消し不能の制限付き使用権を有 し、本データの提供の根拠となった米国政府契約に関連し、当該契約の裏付けとする場合にのみ本データを使 用できます。前述の場合を除き、NetApp, Inc.の書面による許可を事前に得ることなく、本データを使用、開 示、転載、改変するほか、上演または展示することはできません。国防総省にかかる米国政府のデータ使用権 については、DFARS 252.227-7015(b)項(2014年2月)で定められた権利のみが認められます。

#### 商標に関する情報

NetApp、NetAppのロゴ、<http://www.netapp.com/TM>に記載されているマークは、NetApp, Inc.の商標です。そ の他の会社名と製品名は、それを所有する各社の商標である場合があります。